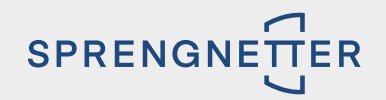

# **JETZT LIVE:**

## Tracken Sie Sprengnetter Lead mit dem Google Tag Manager!

Von Gastautor Robert Kampczyk

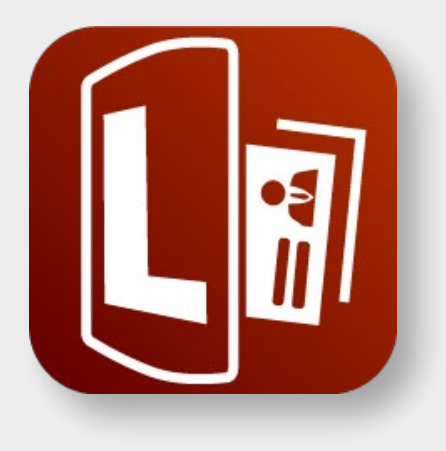

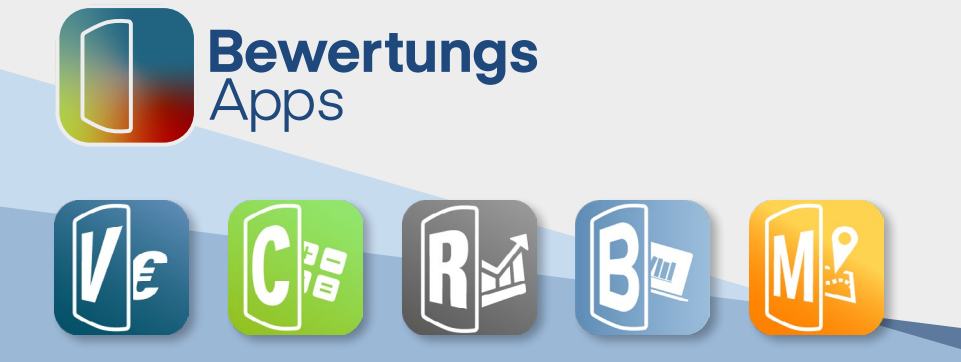

### **JETZT LIVE:** TRACKEN SIE SPRENGNETTER LEAD MIT DEM **GOOGLE TAG MANAGER**!

Von Gastautor Robert Kampczyk

Tracking ist das Messen von Zielen und bestimmten Ereignissen. Erst mit diesen Ergebnissen können Sie sehen, ob Ihre Marketing-Maßnahmen – etwa Werbung, Suchmaschinenoptimierung, Website-Optimierung etc. – erfolgreich sind. Tracking spielt darüber hinaus bei Werbekampagnen eine große Rolle, da insbesondere Google, aber auch Facebook, von den Erfolgen lernt und Ihre Werbung damit systematisch an Ihre Zielgruppen ausspielt. Ohne Tracking irrt das Werbesystem und ist blind unterwegs. Dies ist nicht nur nicht zielführend, sondern kann auch ein teurer Spaß werden.

Ab sofort ist die Sprengetter-BewertungsApp **[Lead](https://shop.sprengnetter.de/Sprengnetter-Lead/SW10139.1)** um die Möglichkeit des Trackings mit dem Google Tag Manager erweitert worden. Der Google Tag Manager ist ein kostenloses Tool, das mit relativ wenig Aufwand auf Ihrer Website oder Landingpage integriert werden kann. Er dient dazu, Tags der Website einzubinden. Eine Auswertung von Daten ist über ihn wiederum nicht möglich; hierfür existieren beispielsweise Google Analytics 4, Matmo oder Piwik Pro als Webanalyse-Tool.

Im Folgenden erfahren Sie exemplarisch verschiedene Ziele, die Sie im Zusammenhang mit Ihrem Leadtool definieren können. Darüber hinaus beantworten wir die Frage, wie Sie dieses Tracking in den Google Tag Manager integrieren können.

#### **BEISPIEL: Google Werbung (Google Ads)**

Bei Google Ads lohnen sich insbesondere zwei Ziele, die Sie mit dem Conversion Tracking erreichen können:

- 1. Abgeschlossene Immobilienbewertungen
	- » Damit haben Sie den Kontakt und können den Kontakt in Folge akquirieren.
	- » Wenn Google erkennt, dass es einen Erfolg gab, werden ähnliche Suchen aus gewählt, die zum Erfolg führen könnten.
- 2. Remarketing/Wiederansprache

Auf Basis der Abbrecher von Immobilienbewertungen (das sind diejenigen, die vor Eingabe ihrer Kontaktdaten absenden) wie auch den erfolgreich und komplett Ausfüllenden können Zielgruppensegmente gebildet werden, die Sie mit Remarketing-Kampagnen günstiger wieder ansprechen können.

#### **Integration und Einrichtung**

- 1. Einrichtung Google Tag Manager: Wenn nicht bereits vorhanden (Achtung: fragen Sie hier am besten Ihren Webdesigner), erstellen Sie sich auf [tagmanager.google.com](https://tagmanager.google.com/#/home) ein neues Konto inklusive eines Containers für Ihre Domain. Dieses verknüpfen Sie mittels Codes mit Ihrer Website. Beachten Sie dabei bitte die datenschutzrelevanten Themen! Cookie Consent Plugins wie Borlabs nehmen da bereits sehr viel Arbeit ab.
- 2. Erstellen Sie jetzt zwei Trigger. Trigger erfassen im Google Tag Manager auf Webseiten oder in mobilen Apps bestimmte Ereignistypen, zum Beispiel das Senden von Formularen oder Seitenaufrufe. Sie benötigen folgende zwei Trigger:

- 3 -

- 1. Immobilienbewertung abgesendet
- 2. Immobilienbewertung abgebrochen

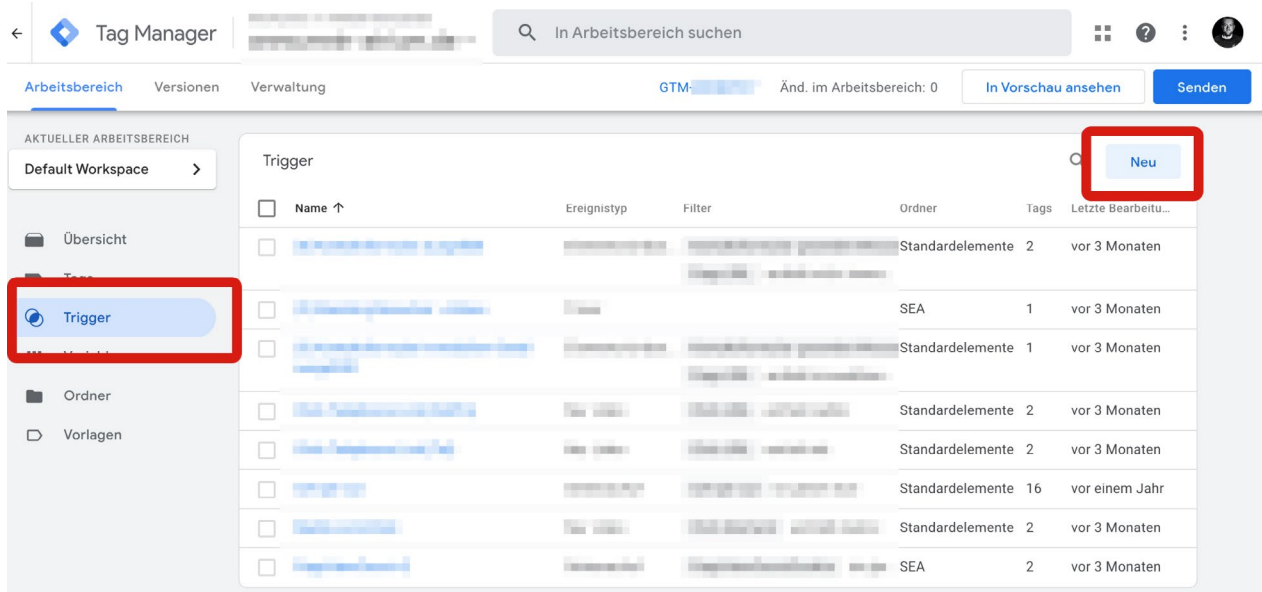

Klicken Sie im Menü "Trigger" auf "Neu"

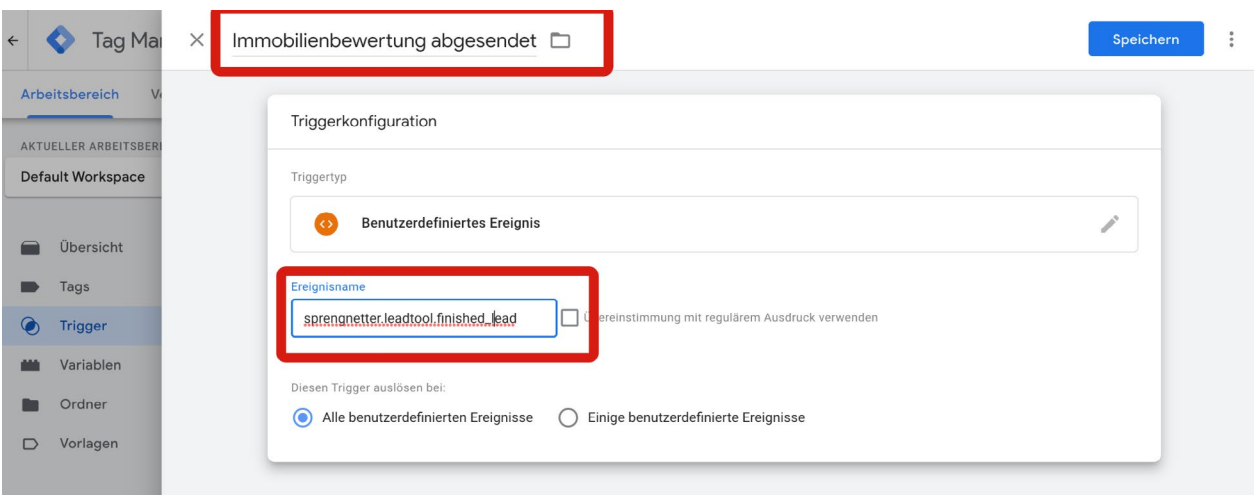

Vergeben Sie den Namen "Immobilienbewertung abgesendet" für den Trigger und wählen Sie bei "Neu" → "Benutzerdefiniertes Ereignis". Der Name ist "sprengnetter.leadtool.finished\_lead"

Das Gleiche wiederholen Sie nun für den Trigger "Immobilienbewertung abgebrochen". Dort ist der Name des Ereignisses "sprengnetter.leadtool.finished\_map".

3. Erstellen Sie jetzt in Ihrem Google Ads-Account die Conversions. Und zwar wie folgt: Tools & Einstellungen ≥ Messung ≥ Conversions ≥ Conversion-Aktionen manuell mit Hilfe von Code erstellen

#### X Details der Conversion-Aktion

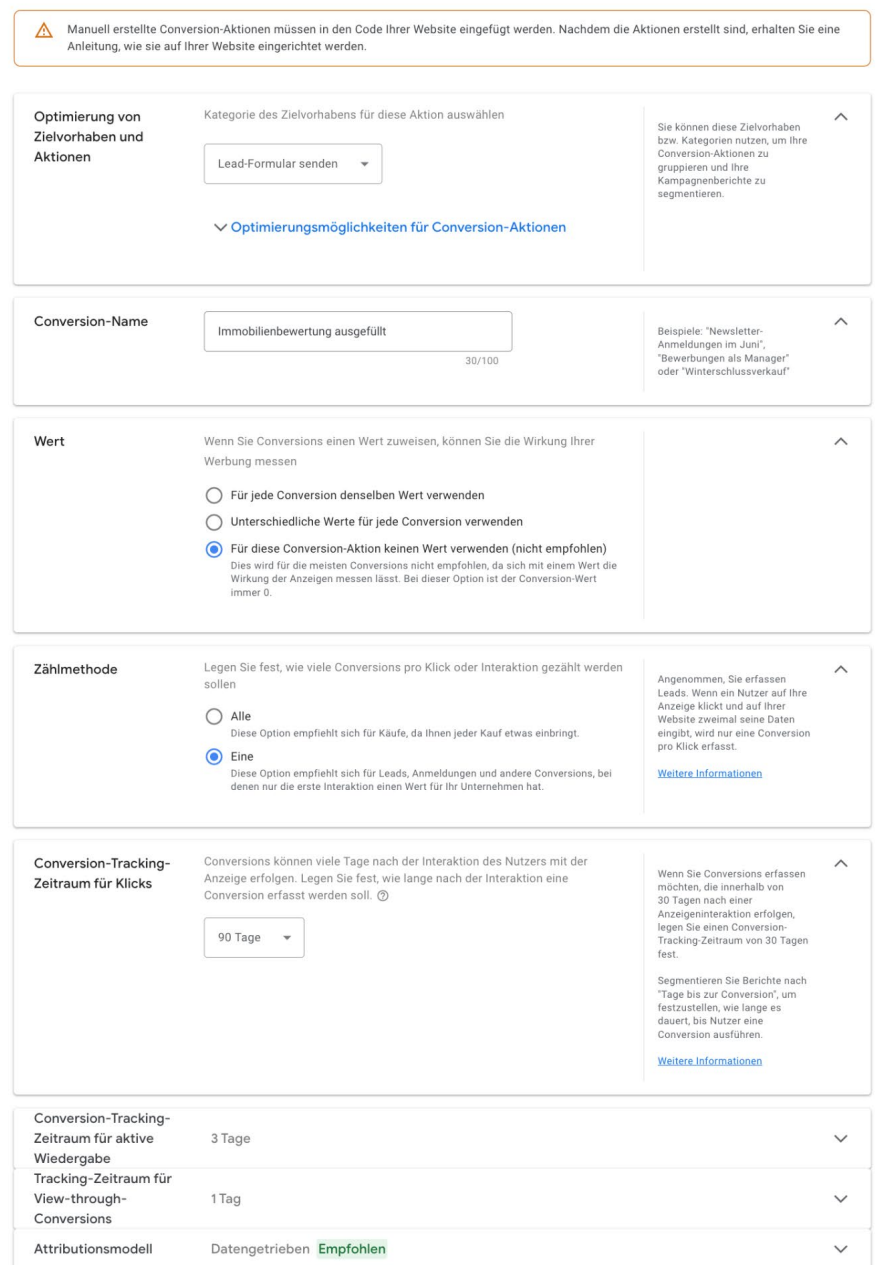

Einstellungen für die Conversion "Immobilienbewertung abgesendet"

#### X Details der Conversion-Aktion

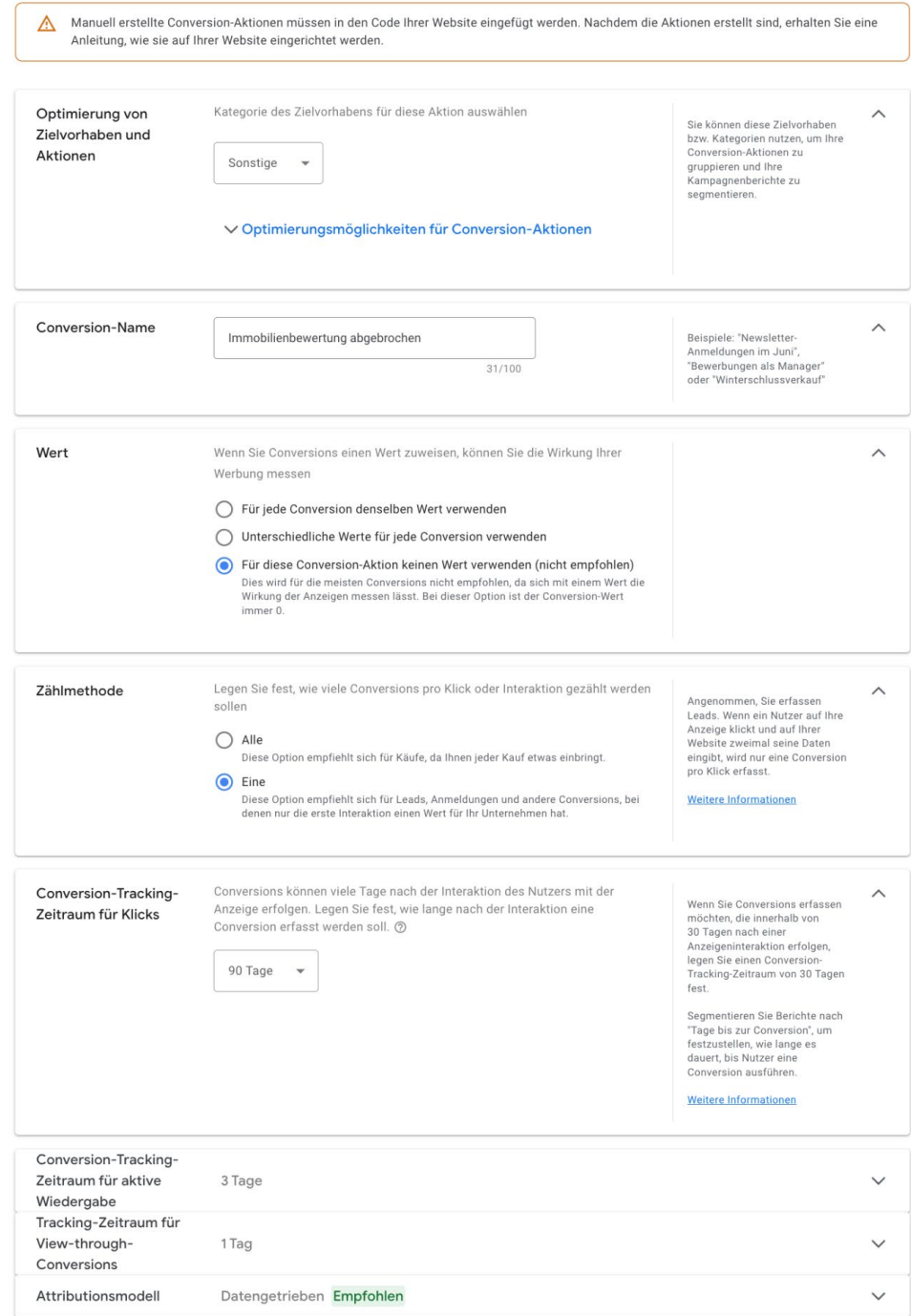

Einstellungen für die Conversion "Immobilienbewertung abgebrochen"

Nach dem "Speichern und Fortsetzen" erhalten Sie die Möglichkeiten der Integration. Wählen Sie dort die Variante "Google Tag Manager" und speichern Sie die Conversion ID und Labels für die beiden Conversions.

4. Gehen Sie im Google Tag Manager auf den Menüpunkt "Tags" und fügen Sie zwei neue Tags hinzu.

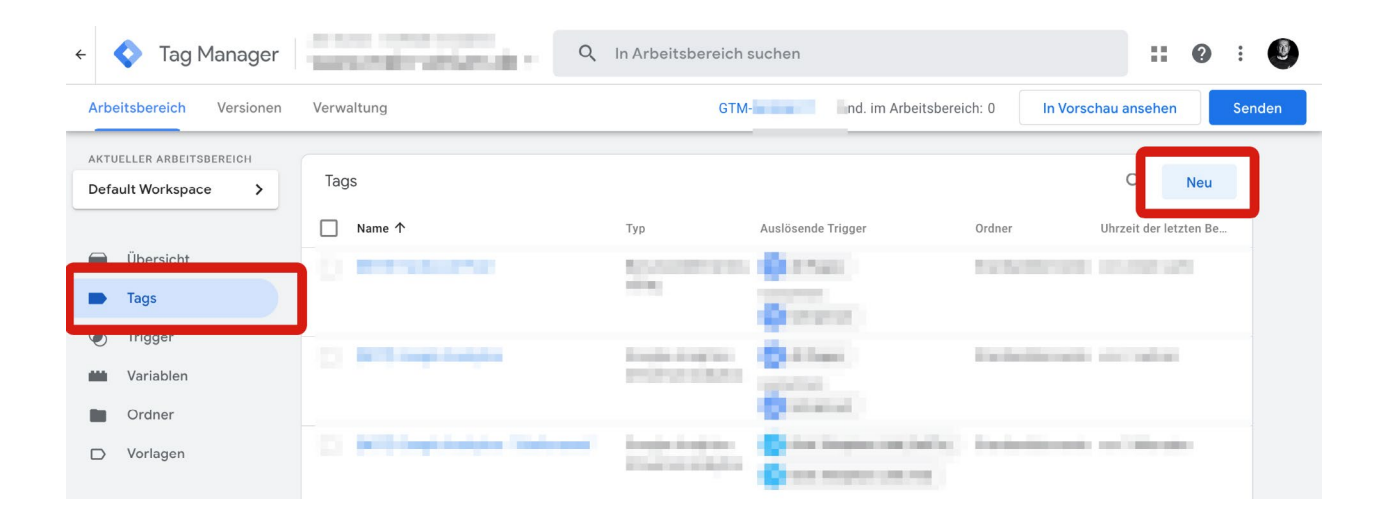

Speichern  $\ddot{\cdot}$ 

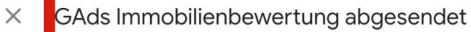

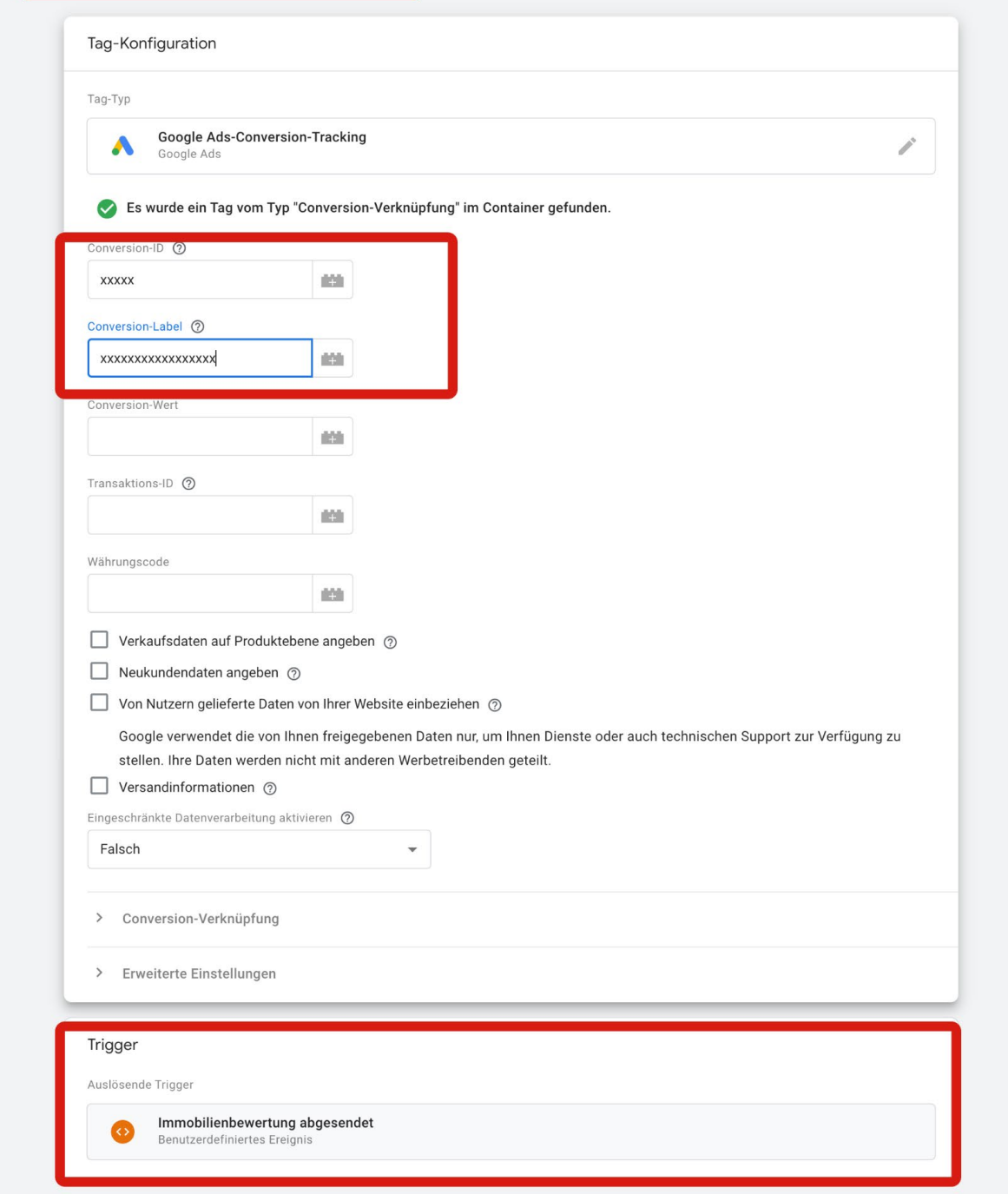

Vergeben Sie einen Namen, den entsprechenden Trigger und wählen Sie den Tag-Typ "GoogleAds Conversion-Tracking" aus. In die Felder "Conversion-ID" und "Conversion-Label" müssen Sie die Werte aus dem vorherigen Schritt einfügen.

Danach speichern Sie und hinterlegen für die zweite Conversion.

**Hinweis:** Gegebenenfalls müssen Sie noch einen Tag vom Typ "Conversion-Verknüpfung" erstellen. Darauf weist Sie der Tag Manager hin.

5. Jetzt können Sie oben rechts auf "Senden" klicken und den Container auf Ihrer Website veröffentlichen.

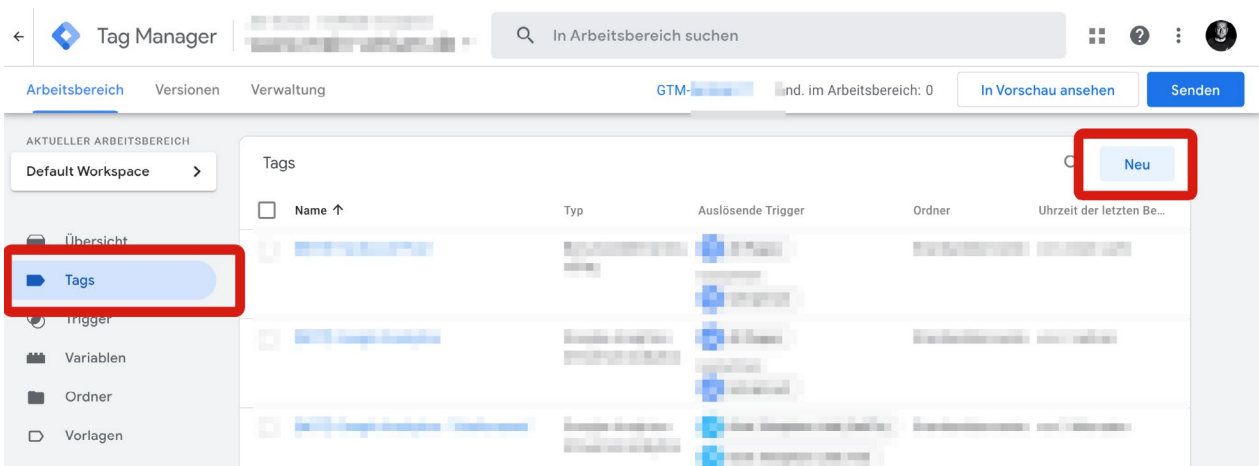

Ab jetzt werden Ergebnisse als Conversion an Ihren Google Ads-Account übermittelt und Sie können sie für die Optimierung oder Ausrichtung Ihrer Google Kampagnen nutzen.

Bitte beachten Sie, dass es aufgrund der Cookie-Consent zu Mess-Einschränkungen kommen kann.

**Hinweis:** Sie benötigen eine kurze Beratung und Einführung in das Lead-Tracking mit dem Google Tag Manager? Sie möchten das Thema Google-Ads näher beleuchten? Consultant Robert Kampczyk bietet mit seinem "Sparringspartner-Service" eine einstündige Beratung zum Thema an. Sie als Sprengnetter-Kunde erhalten 10 % Ermäßigung.

Hier buchen: <https://realxlab.com/sparringspartner>

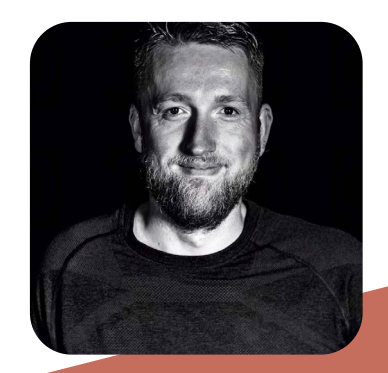

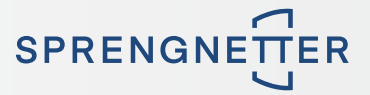

#### **Sprengnetter Real Estate Services GmbH**

Sprengnetter-Campus 1 53474 Bad Neuenahr-Ahrweiler

Telefon: +49 (0) 2641 8273 000 E-Mail: [immobilienwirtschaft@sprengnetter.com](mailto:immobilienwirtschaft%40sprengnetter.com?subject=)

Die Gesellschaft hat Ihren Sitz in Bad Neuenahr-Ahrweiler und ist eingetragen beim Amtsgericht Koblenz unter HRB 27814.

Geschäftsführer: Jan Sprengnetter, Andreas Kadler

Inhaltlich Verantwortlicher gemäß § 55 Abs. 2 RStV: Andreas Kadler (Anschrift wie oben)

#### **Disclaimer:**

Dieses Whitepaper wurde von der Sprengnetter Real Estate Services GmbH nach bestem Wissen und unter Einhaltung der nötigen Sorgfalt erstellt. Die Sprengnetter Real Estate Services GmbH, seine gesetzlichen Vertreter und/ oder Erfüllungsgehilfen übernehmen keinerlei Garantie dafür, dass die Inhalte gesichert, vollständig für bestimmte Zwecke brauchbar oder in sonstiger Weise frei von Fehlern sind. Die Nutzung dieses Whitepapers geschieht ausschließlich auf eigene Verantwortung. In keinem Fall haftet die Sprengnetter Real Estate Services GmbH, seine gesetzlichen Vertreter und/oder Erfüllungsgehilfen für jegliche Schäden, seien sie mittelbar oder unmittelbar, die aus der Nutzung resultieren.